# **Installing OCW using the conda package manager**

- [Introduction](#page-0-0)
	- [Requirements](#page-0-1)
	- **•** [Installation Information](#page-0-2)
	- [How To](#page-0-3)
	- [Testing](#page-0-4)
	- [Fetching Updates and changing versions](#page-1-0)
	- [Creating a clean environment](#page-1-1)
- [Maintaining the conda packages \(for advanced users\)](#page-1-2)
	- **[Getting Started](#page-2-0)** 
		- [The meta.yaml recipe file](#page-2-1)
			- [Package Version](#page-2-2)
			- $\bullet$  [Hash](#page-2-3)
			- [Build Section](#page-2-4)
			- [Requirements Section](#page-2-5) [Maintainers Section](#page-3-0)
	- [Guidelines for updating the recipe](#page-3-1)
	- [Re-rendering the Feedstock](#page-3-2)
		- [Introduction](#page-3-3)
			- [Manually re-rendering the feedstock](#page-3-4)

# <span id="page-0-0"></span>Introduction

conda is an easy to use and maintain software package management system. It provides a simple and painless method for installing OCW and its dependencies across a variety of platforms.

# OCW Installation Instructions

### <span id="page-0-1"></span>**Requirements**

• The latest version of conda. The recommended way to obtain this is to install either the [Anaconda](https://store.continuum.io/cshop/anaconda) or [Miniconda](http://conda.pydata.org/miniconda.html) scientific python distributions. Be sure to allow the installation to update your PATH for you.

## <span id="page-0-2"></span>Installation Information

In addition to the standard scientific python packages bundled with most anaconda installations, the following packages will be installed:

- **requests:** Used to make HTTP requests. The OCW UI and Toolkit use this.
- **bottle:** Simple Python backend webserver used by the OCW UI.
- **pydap:** A Python library for connecting to OpenDAP servers. The Toolkit uses this to handle OpenDAP connections.
- **pyesgf:** A Python library for downloading files from the [Earth System Grid Federation](http://esgf.llnl.gov/) database.

## <span id="page-0-3"></span>How To

Before invoking conda to install the dependencies, it's always a good idea to ensure that your version of conda is up to date. You can do this with:

conda update conda

Then to install OCW and its dependencies into your conda environment (by default in **~/anaconda** or **~/miniconda**), you may use:

```
conda config --add channels conda-forge
conda install ocw
```
# <span id="page-0-4"></span>**Testing**

To give yourself some peace of mind that such a simple installation method actually works, it is recommended that you test you installation. The main OCW codebase has some simple examples which may be obtained using:

```
cd
git clone https://github.com/apache/climate.git
```
If you do not wish to directly use git, you may download and extract a copy of the code directly from our [GitHub page](https://github.com/apache/climate/archive/master.zip). Once you've obtained the code, head on over to the **examples** and run one of them.

```
cd climate/examples
python simple_model_to_model_bias.py
```
After the evaluation runs you should find a **.png** file in the examples directory. Congratulations, your install was successful!

### <span id="page-1-0"></span>Fetching Updates and changing versions

Keeping OCW up to date is even more simple than the installation itself. Use:

conda update ocw

What if you wish to use a particular release of OCW, say version 1.1.0? Just specify the version in the install command as follows:

conda update ocw=1.1.0

### <span id="page-1-1"></span>Creating a clean environment

It should be noted that the above instructions will install OCW and its dependencies into your default conda environment. For those users who wish to perform development and testing in a clean and isolated environment, they should instead perform their installations using:

conda create -n ocw ocw

This will create a new virtual environment named "ocw" with only OCW and its dependencies installed. To activate this environment, use:

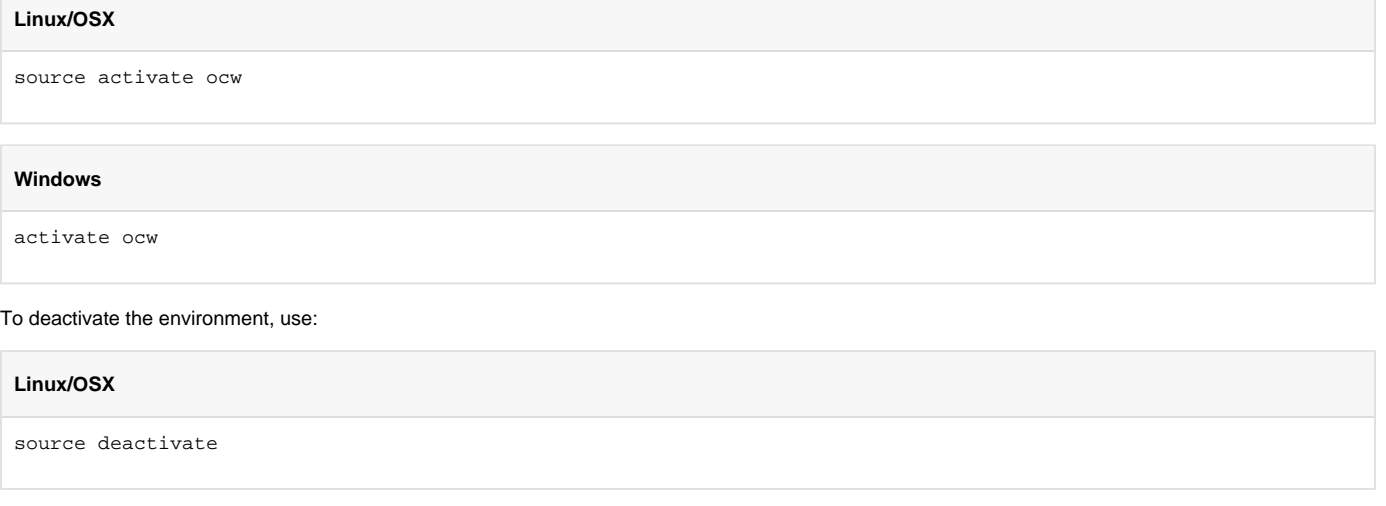

#### **Windows**

deactivate

See [this page](http://conda.pydata.org/docs/using/envs.html) for further documentation on virtual conda environments.

# <span id="page-1-2"></span>Maintaining the conda packages (for advanced users)

The following section contains some useful information for those in the OCW developer community who are interested in maintaining the conda packages.

Although not required, we recommend reading the [conda build documentation](http://conda.pydata.org/docs/building/build.html) first.

# <span id="page-2-0"></span>Getting Started

We use [conda-forge](http://conda-forge.github.io/) to host the ocw package. To get started, you should fork our [feedstock](https://github.com/conda-forge/ocw-feedstock) repo. The only file you will need to concern yourself with is **reci pe/meta.yaml**.

### <span id="page-2-1"></span>**The meta.yaml recipe file**

There are only a few entries in this file that should be updated. These are as follows:

#### <span id="page-2-2"></span>**Package Version**

This should be in the form X.Y.Z which corresponds to the latest release. Note that the ocw source distribution for the given version must first be uploaded to PyPI before making this change, or else conda will fail to build the package. This is main field that you need to change when creating a new release.

Ex:

```
\{\% \text{ set version} = "X.Y.Z" \}\
```
Where X.Y.Z should be replaced by the version number of the release.

#### <span id="page-2-3"></span>**Hash**

We use sha256 to populate the hash field. This too must be changed with every new release. To do this, you'll need to make sure OpenSSL is installed on your machine:

conda install openssl

Then to generate the checksum, you may use:

```
pip download ocw
openssl sha256 ocw-X.Y.Z.tar.gz
```
Where X.Y.Z should be replaced by the version number of the release. Then you may use the resulting checksum to set the hash in the recipe file. For example:

```
{% set sha256 = "8f12405ec02ea327b1e0cf65547e409232f67577be6eb348d2ea9011827e2c4a" %}
```
#### <span id="page-2-4"></span>**Build Section**

A few notes:

- **number** should be set to 0 for all new releases. For updating an existing release, increment this by 1 for each update.
- **skip** Should only be set to True for unsupported platforms. This can be achieved using preprocessing selectors. For example, to skip building for Python 3, you would use:

```
skip: True # [py3k]
```
Changes in compatibility between platforms or python versions may require you to update the CI build configuration files as well. See [re-rendering](https://cwiki.apache.org/confluence/display/CLIMATE/Installing+OCW+using+the+conda+package+manager#InstallingOCWusingthecondapackagemanager-Re-renderingtheFeedstock)  [the feedstock](https://cwiki.apache.org/confluence/display/CLIMATE/Installing+OCW+using+the+conda+package+manager#InstallingOCWusingthecondapackagemanager-Re-renderingtheFeedstock) for more information.

**Do not change the script field!**

#### <span id="page-2-5"></span>**Requirements Section**

Every listed dependency must be available on some anaconda channel, preferably either the default anaconda channel or the conda-forge channel. If not, consider adding a recipe by submitting a pull request to the conda-forge [staged-recipes](https://github.com/conda-forge/staged-recipes) repo! See the README in the repo for more detailed guidelines.

This section lists all of the dependencies needed for ocw at build time (not really important since we don't use any extensions) and runtime (much more important). As with the **skip** field in the build section, certain dependencies can and should be excluded if they are not supported on certain platforms. For example, if a package named "foo" is not compatible with Windows, it may be excluded using:

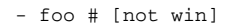

#### <span id="page-3-0"></span>**Maintainers Section**

This section contains a list of GitHub usernames which have commit rights to the ocw-feedstock repo. If you are a regular contributor to the project and want to help maintain the recipe file, you should add your own GitHub username to this list.

# <span id="page-3-1"></span>Guidelines for updating the recipe

- Any updates to the recipe should be done through a pull request to the feedstock repo.
- All changes should be done from your own fork (not on an upstream branch).
- $\bullet$ Finally, make sure that all of the CI builds (Circle, AppVeyor, and Travis) are passing before merging the PR. While this might seem inconvenient for committing very trivial changes to the recipe, it is necessary because it is the very same CI services which automate the process of building and uploading the binary package files to the conda-forge channel.

### <span id="page-3-2"></span>Re-rendering the Feedstock

### <span id="page-3-3"></span>**Introduction**

So far in our discussion of packaging we have only needed to be concerned with the meta.yaml recipe file. However it is also important to understand that conda-forge, in its efforts to support as many platforms as possible, uses CI services (remote virtual machines) to actually build the packages from the recipe. These are Circle (GNU/Linux), AppVeyor (Windows) and Travis (OSX), which in the feedstock repo are configured respectively in **circle.yml**, **appve yor.yml**, and **.travis.yml**.

Generally speaking, the conda-forge webservices should automatically update these files as needed. This is typically done with periodic "maintenance" pull requests in the feedstock repo made by the **conda-forge-admin** account (which maintainers of this project are then responsible for merging). We refer to this process as **re-rendering** the feedstock, as the actual CI configuration files are generated from the [jinja2](http://jinja.pocoo.org/) templates found [here](https://github.com/conda-forge/conda-smithy/tree/master/conda_smithy/templates).

### <span id="page-3-4"></span>**Manually re-rendering the feedstock**

While the process of re-rendering should happen automatically most of the time (as described above), there are a few situations where it will be necessary for you to do it manually. These can include but are not limited to the following:

- Changing supported platforms (eg, GNU/Linux, OSX, and Windows)
- Changing supported python versions (2.7, 3.5, and/or 3.6)
- Your CI builds have errors which are not related to the recipe file itself (very rare, here is an [example](https://travis-ci.org/conda-forge/podaacpy-feedstock/jobs/174099135))

In order to rerender the feedstock, you will need to use [conda-smithy](https://github.com/conda-forge/conda-smithy). Please follow the instructions in the link and make sure your version of conda-build is up to date as well. We also recommend using the --commit option with conda-smithy as this will automatically commit the re-rendered files to the feedstock repo with the conda-smithy version in the commit message. Afterwards you may push the changes to your fork and make a pull request (or to your release branch if you are doing the re-rendering on top of a new release).